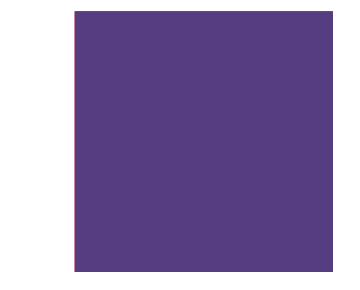

# **Vejledning 1**

KP - Forvaltningshåndbog

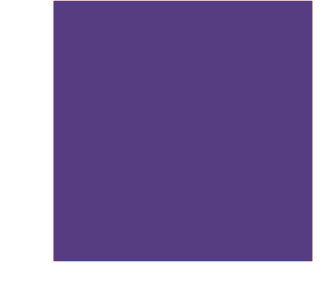

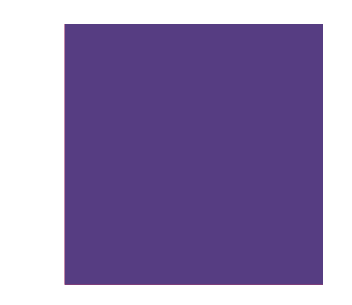

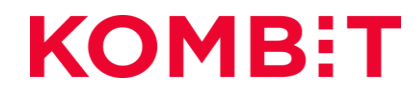

#### **Indhold i vejledningen**

Afsnit 1 Opsætning af organisatoriske enheder i FK-ORG

**Afsnit 2** Opsætning af økonomisteder i FK-KLA

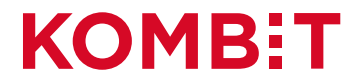

# **AFSNIT 1** OPSÆTNING AF ORGANISATORISKE **ENHEDER I FK-ORG**

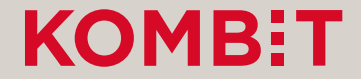

## Marker "OrgEnhed" og klik på "Opret"

Administrativ organisation

 $\vee$  Ikast-Brande Kommune

Borgerservice

IT-afdelingen

Fastholdelse og Rehabilitering Job og Opkvalificering - Unge og Uddannelse

 $Q$  søg.

Medarbejdere Udbetalende enheder Henvendelsessteder Opgaver Andet -Organisationer en del af Støttesystemerne KY OrgAdmin Ikast-Brande, læse- og skriverettigheder, Ikast-Brande Kommune (29189617) v Administrativ organisation Beskæftigelse og Integration Ikast-Brande Kommune -Arbejdsmarked og Borgerservice  $\bullet$  Opret  $\mathbf{\phantom{F}}$   $\mathbf{\ast}$  Fjern  $\vee$  Arbejdsmarked og Borgerservice **Stamdata G** Rediger Arbejdsmarkedsafdelingens Stab Navn Beskæftigelse og Integration Beskæftigelse og Integration **CVR-nummer** 29189617

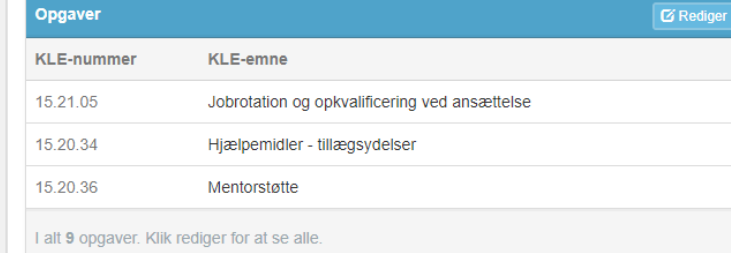

 $\boldsymbol{\Theta}$ 

 $C^*$  Log ud

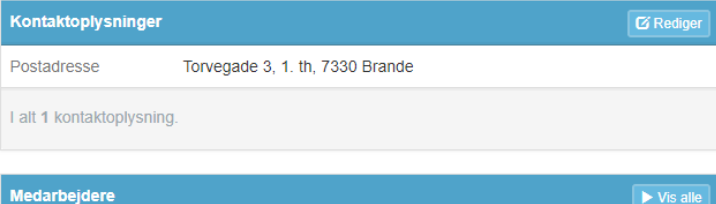

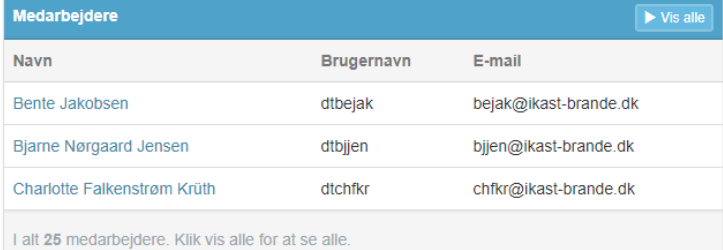

## Angiv et "Navn" og klik på "Opret"

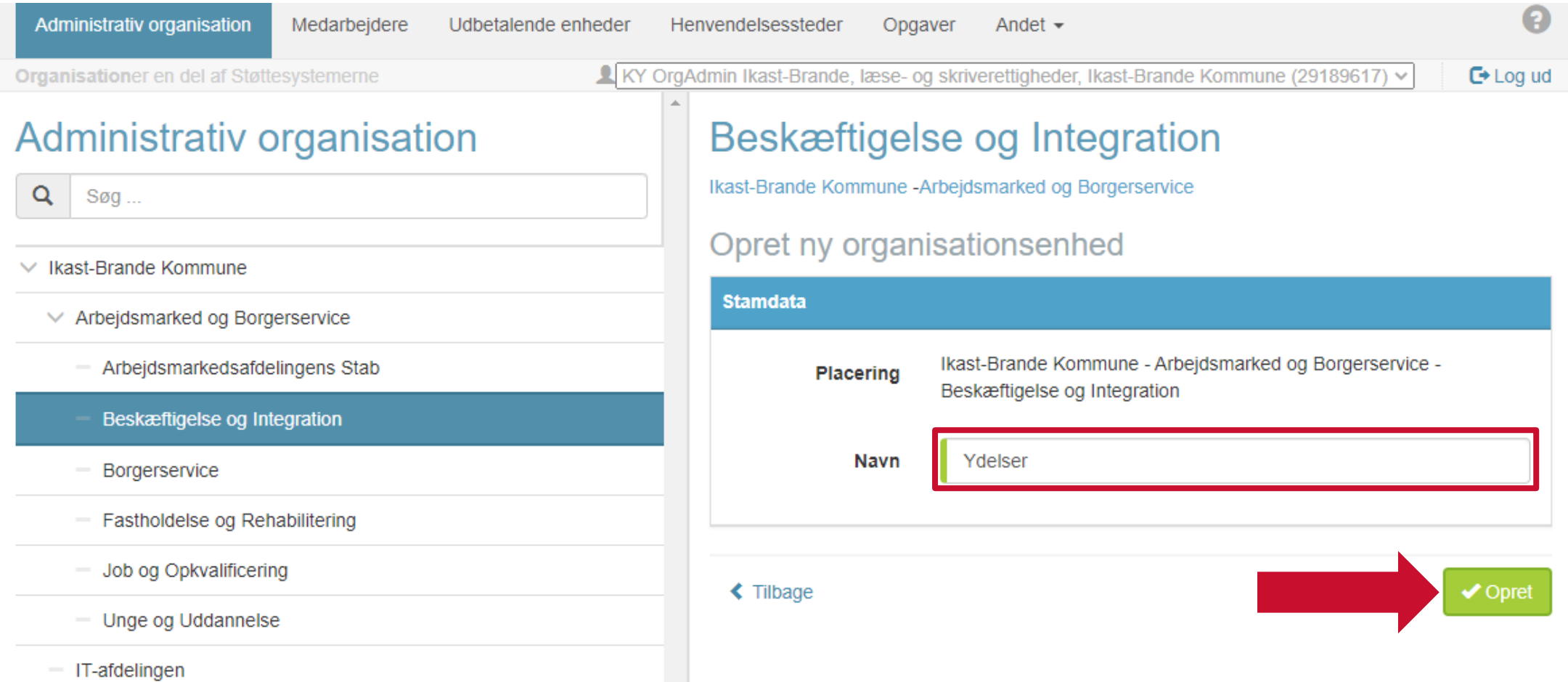

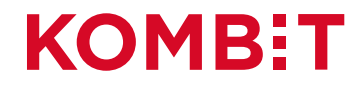

## Kontoret "Ydelser" tilføjet "Organisationen"

 $\Omega$ 

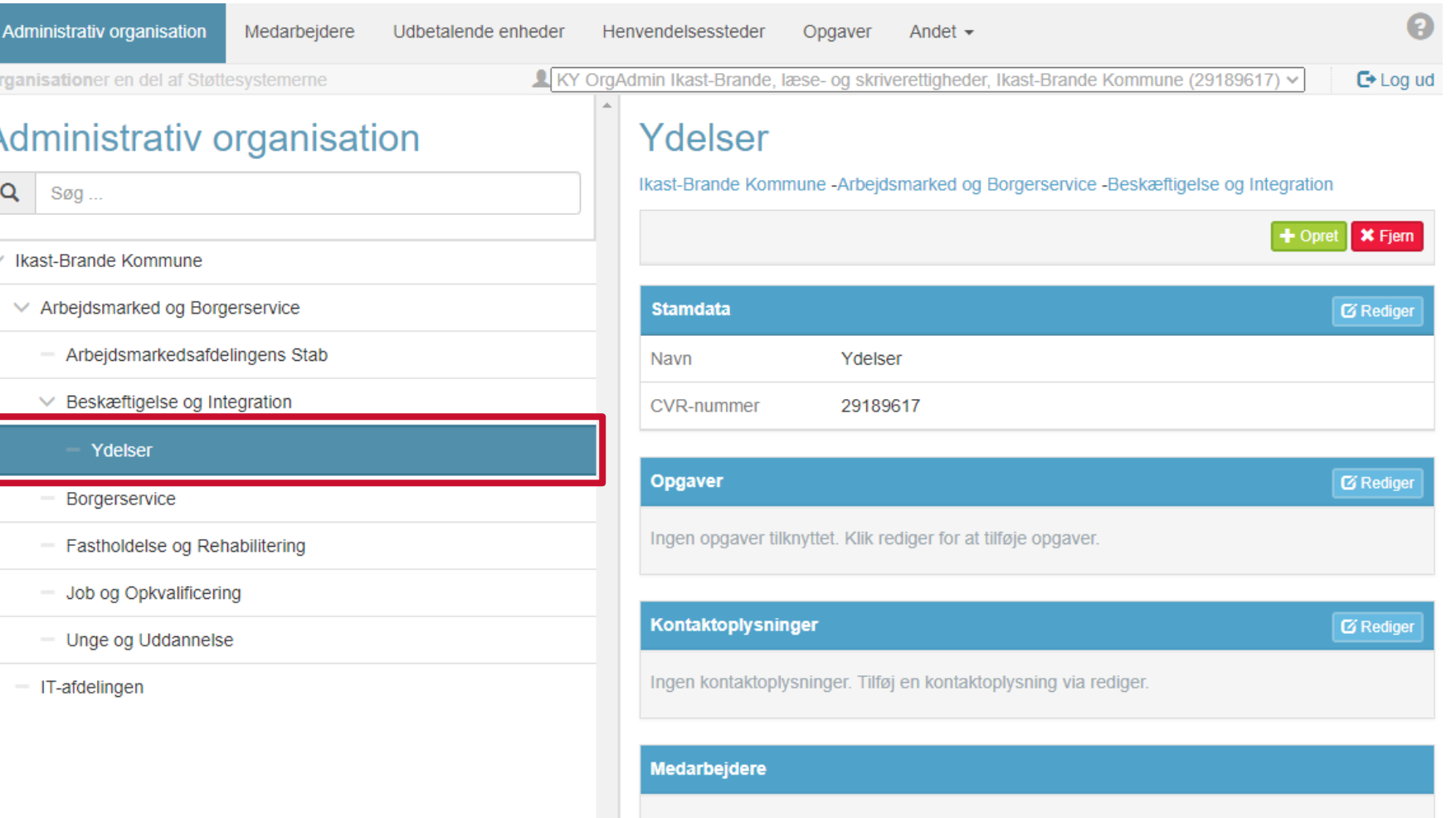

Ingen medarbejdere tilknyttet. Tilknyt en medarbejder via fanen medarbejdere.

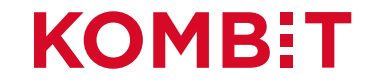

## Ny OrgEnhed oprettet: "Ydelser"

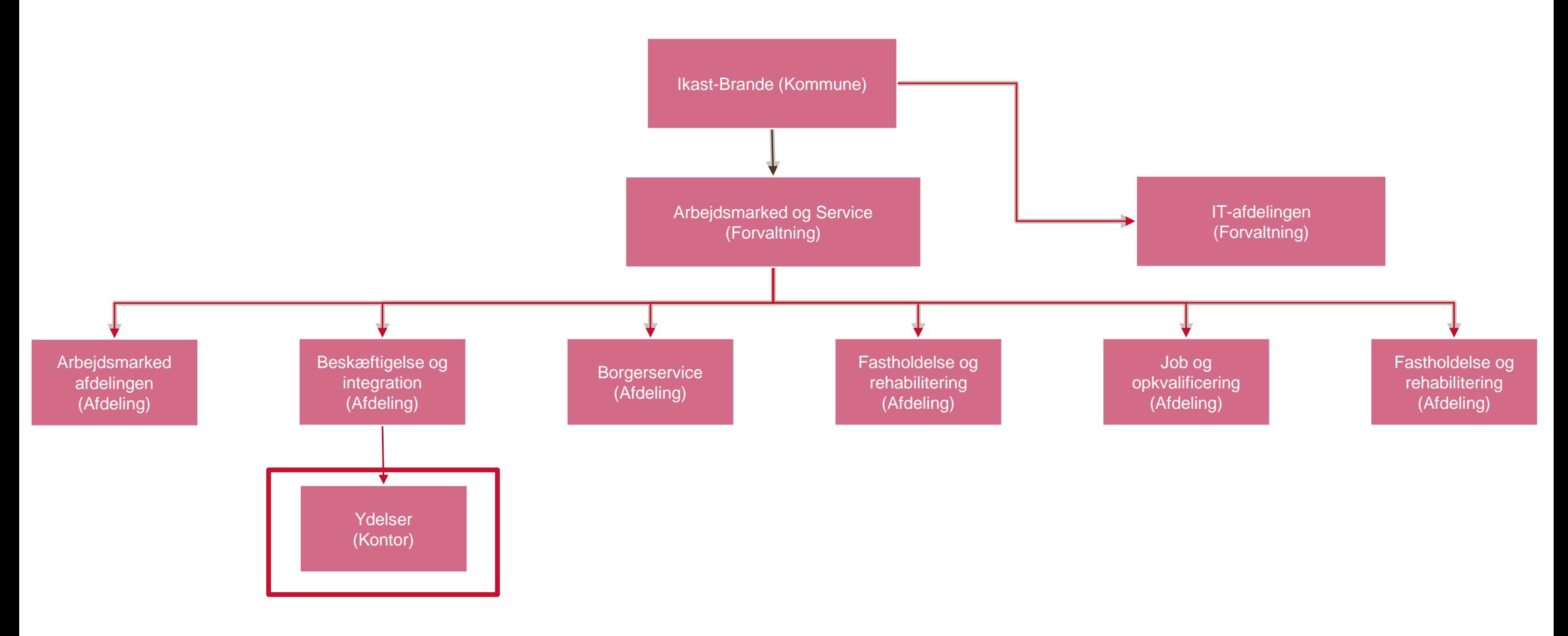

# **AFSNIT 2** OPSÆTNING AF ØKONOMISTEDER I FK-KLA

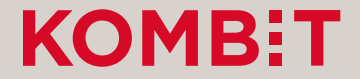

## Opsætning af økonomistederne i STS Klassifikation

Denne opsætning foregår i fanen "Sortiment" i finanssortimentet i FK Klassifikation.

- For hvert slags Økonomi-"Sted" findes et delsortiment:
	- Omkostningssted
	- Organisatorisk Reference
	- Fakturabehandlingsansvarssted
- Delsortimentet indeholder organisatoriske enheder fra kommunens administrative organisation (OrgEnheder fra FK Organisation).
- **OBS:** De kommende billeder er fra et testmiljø. Derfor kan navnene m.m. være anderledes end det I ser, i jeres produktionsmiljø.

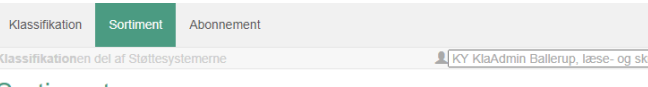

#### Sortiment

Liste over sortimenter

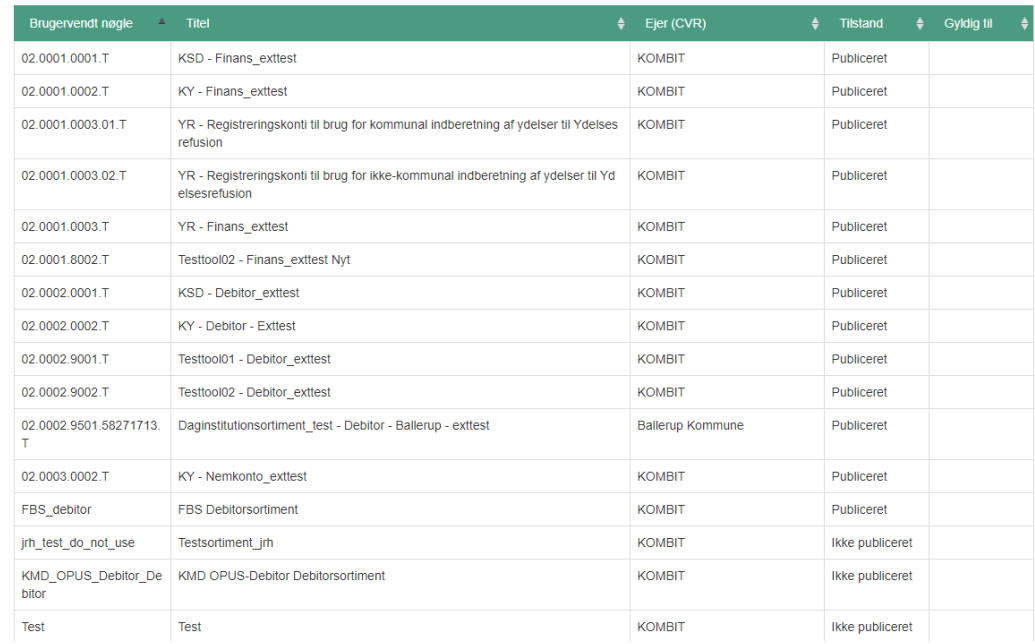

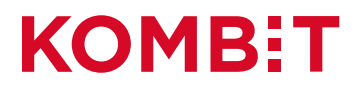

 $\Omega$ 

ettigheder, Ballerup Kommune (58271713) v

## Tilgå fanen "Sortiment"

 $\boldsymbol{\Theta}$ Sortiment Abonnement Klassifika<sup>to</sup>nen del af Støttesystemerne KY KlaAdmin Ballerup, læse- og skriverettigheder, Ballerup Kommune (58271713) v  $E$  Log ud

#### Sortiment

Liste over sortimenter

Opret sortiment

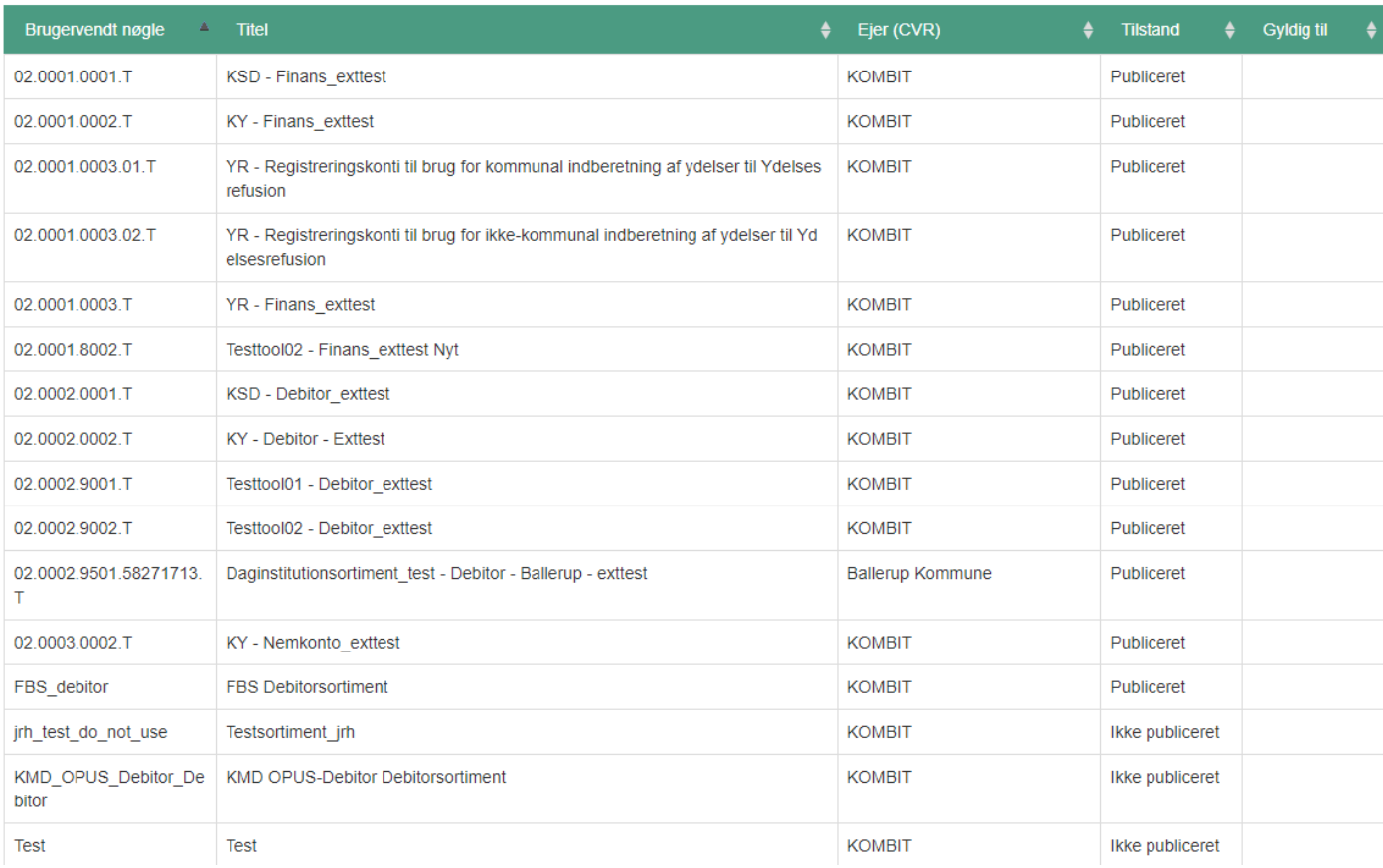

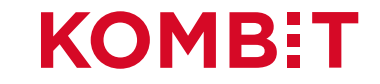

## Klik på "KP Finanssortiment"

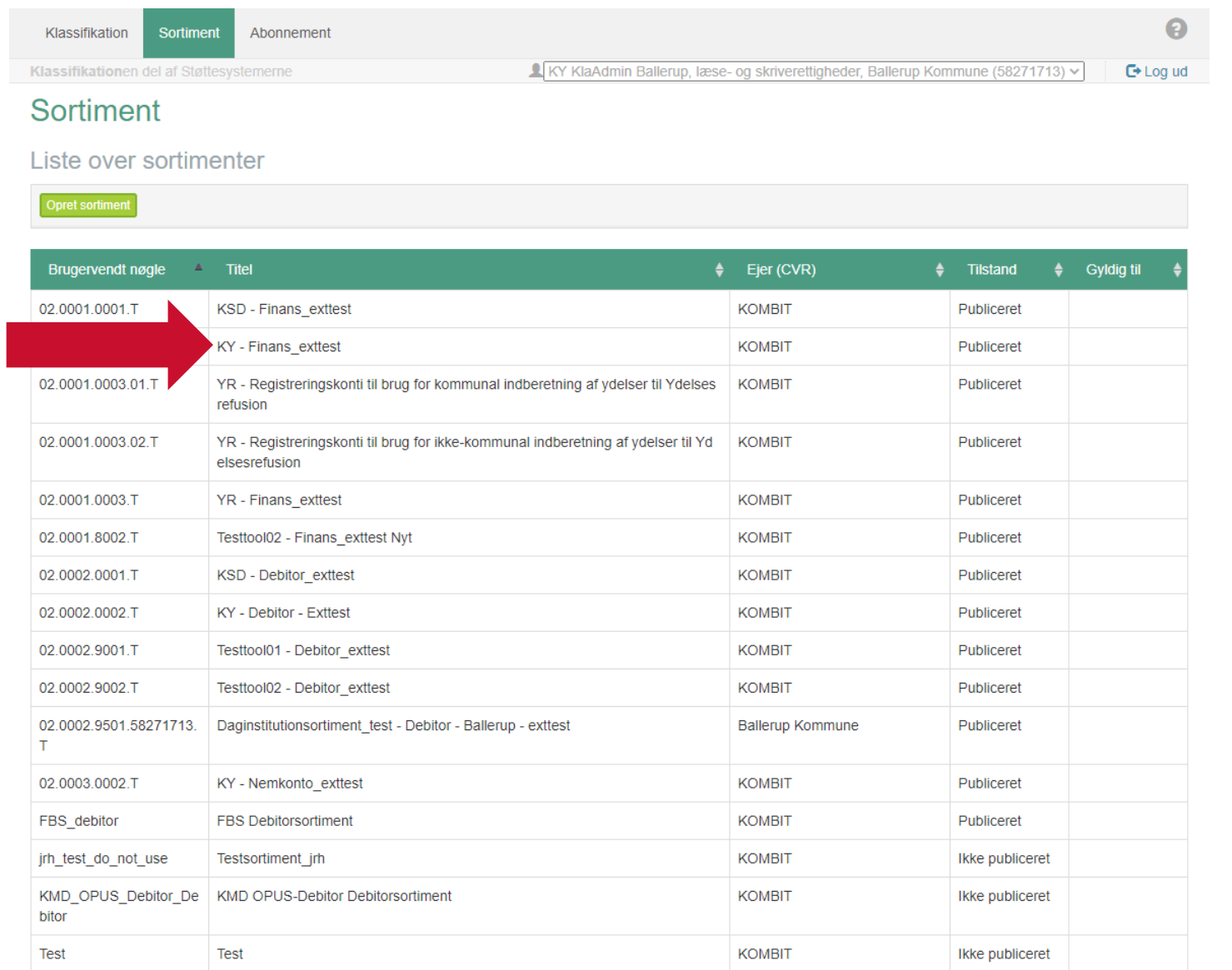

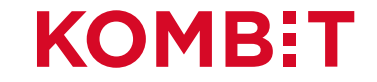

### Klik på "Omkostningssted"

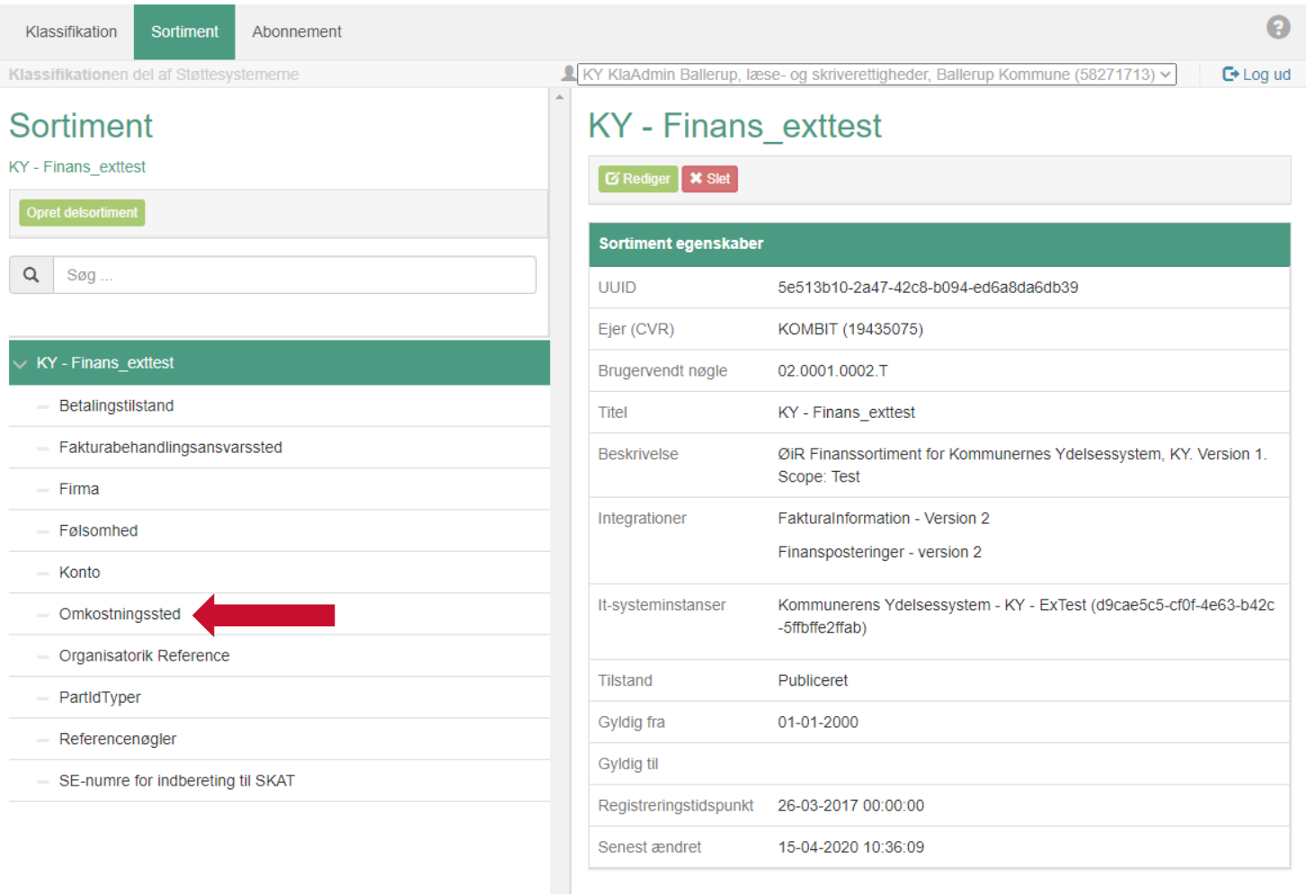

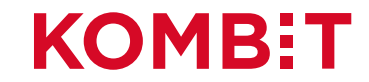

### Klik på "Opret registreringsværdi"

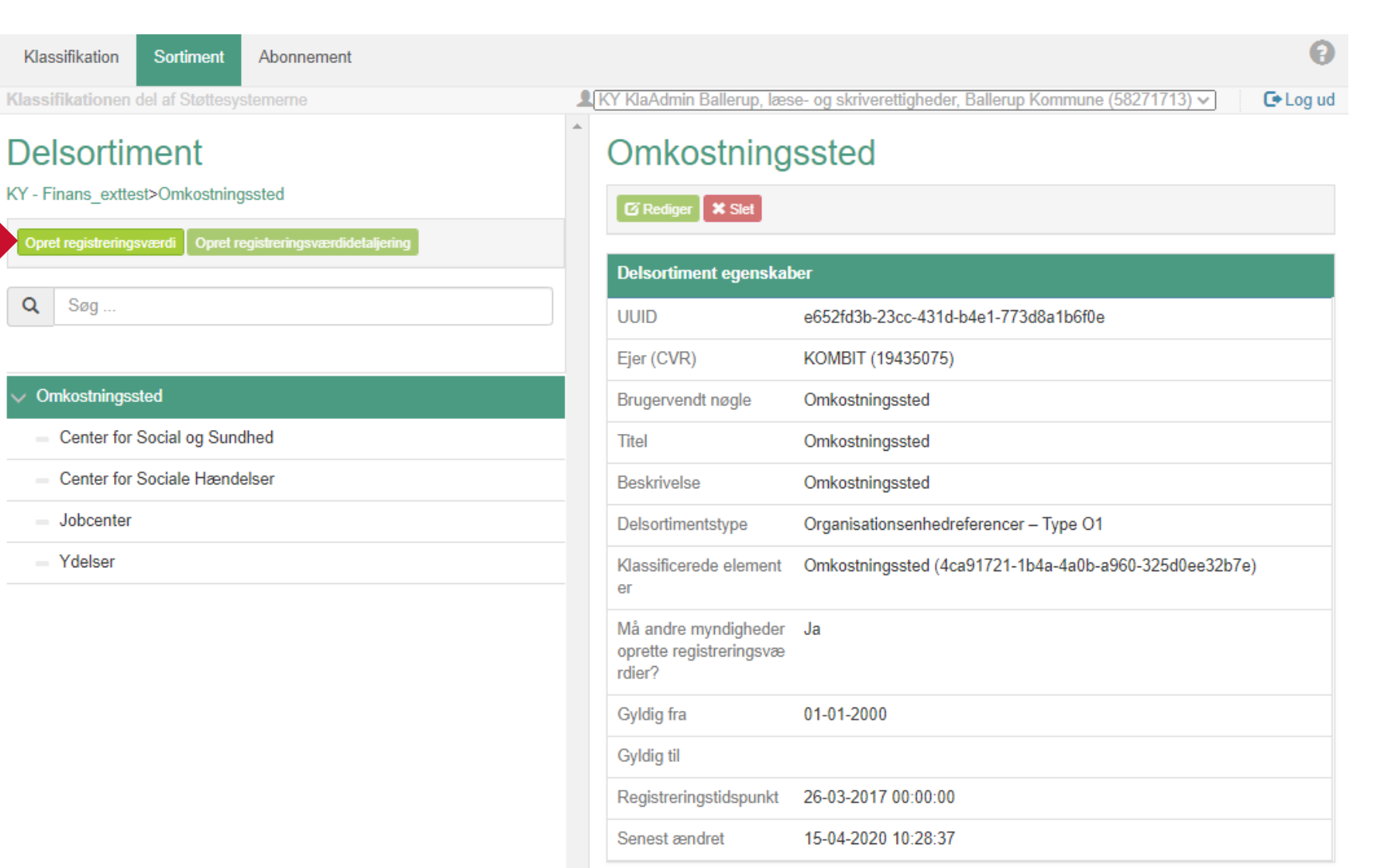

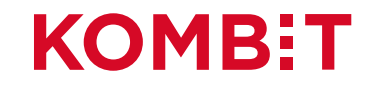

## Klik på "Vælg organisationsenhed"

Klas

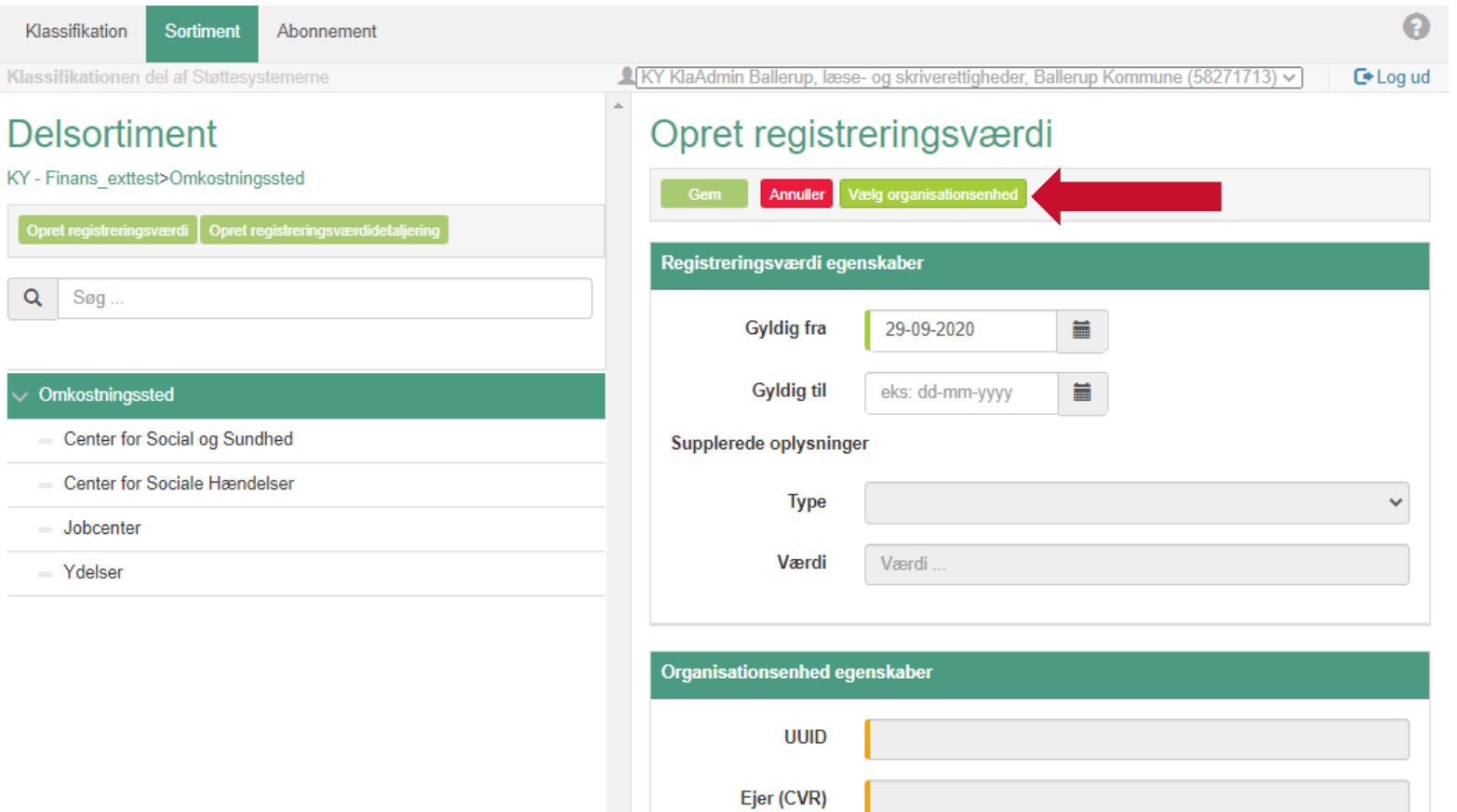

**Brugervendt nøgle** 

**Navn** 

### Fremsøg eller find "Organisationsenheden"

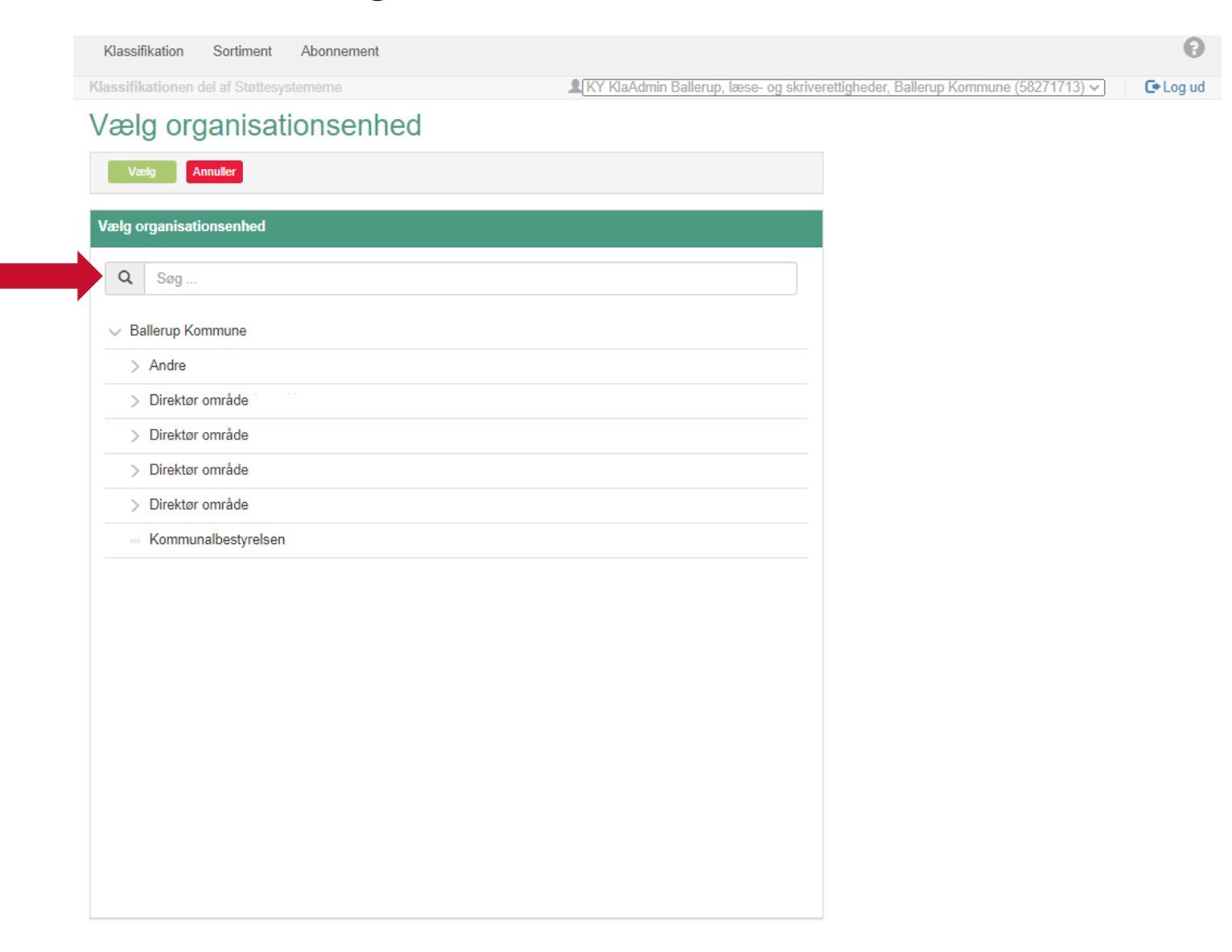

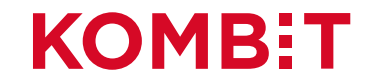

## Marker 'Organisationsenheden' og derefter klik på 'Vælg'

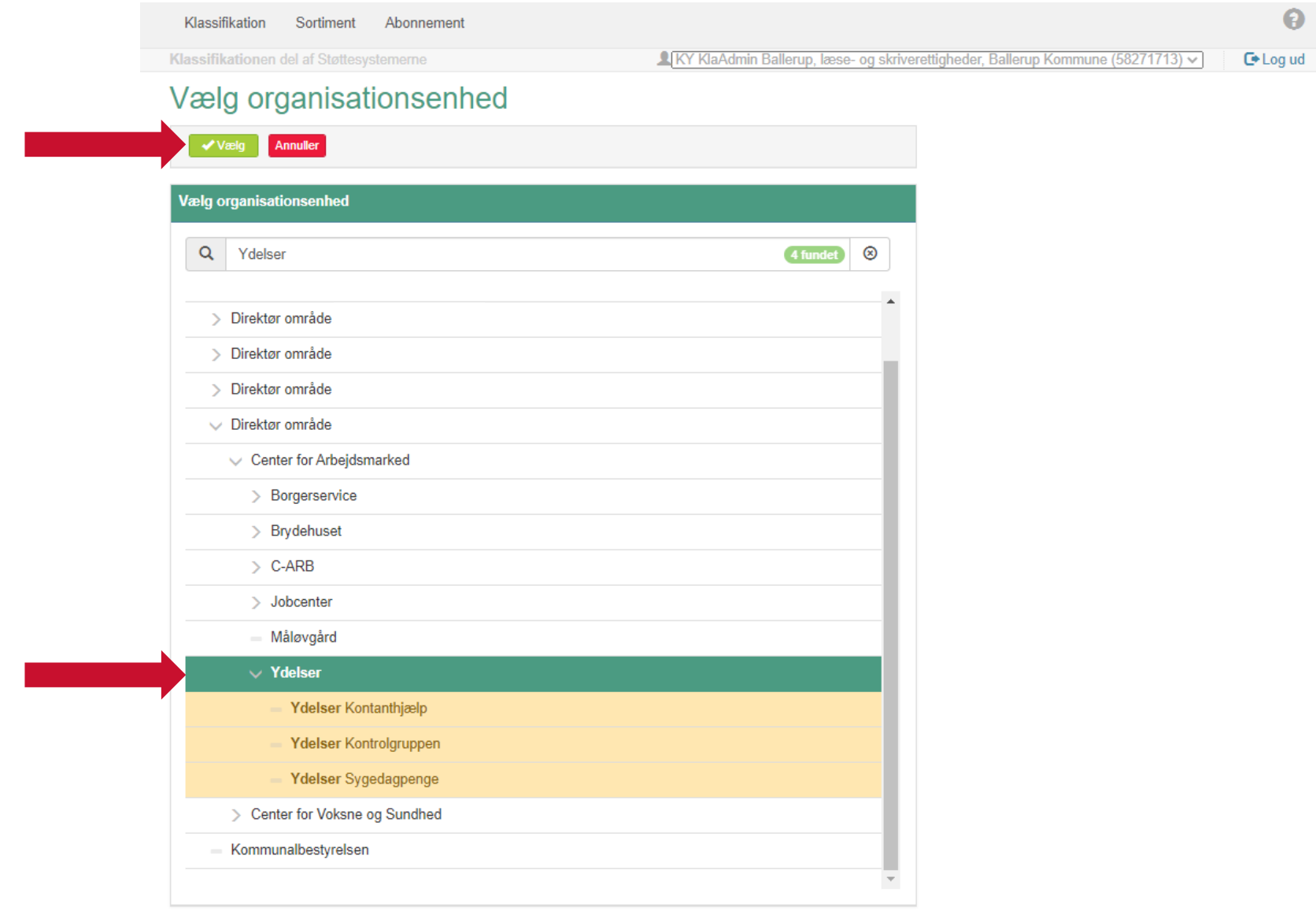

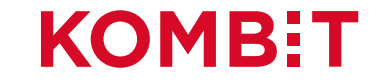

## Klik på 'Gem'

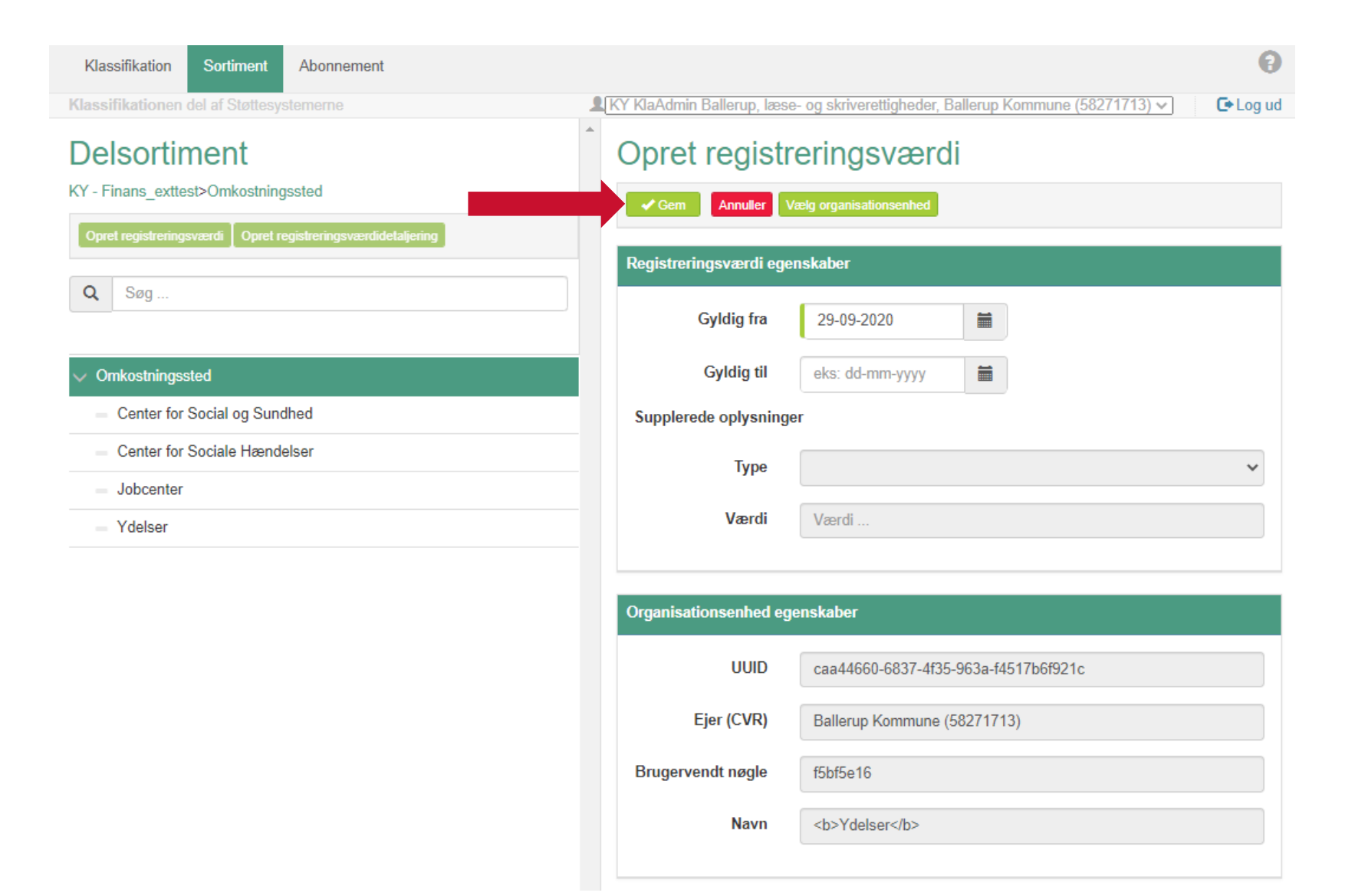

### Centeret "Ydelser" er nu et "Omkostningssted"

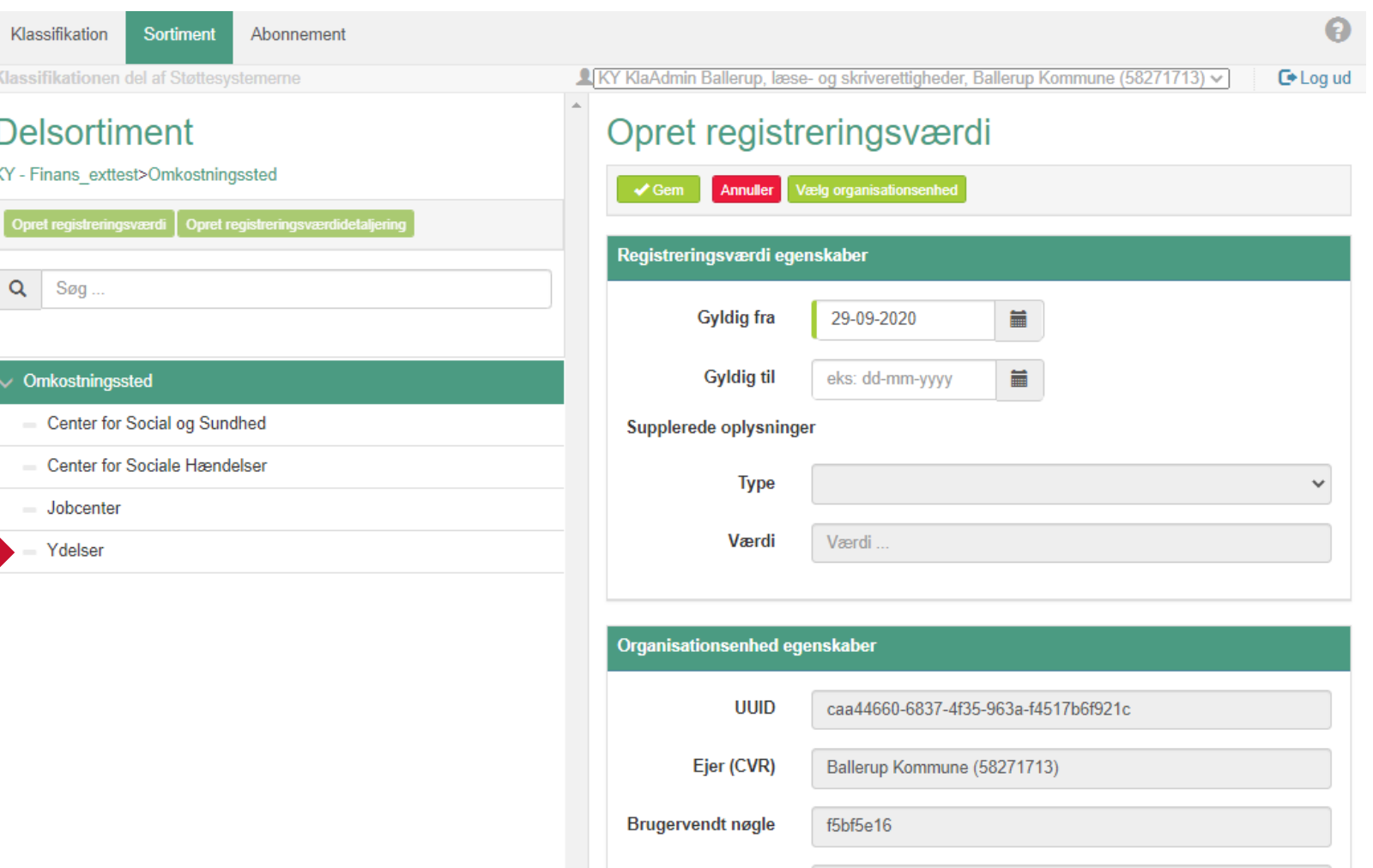

Navn

<b>Ydelser</b>

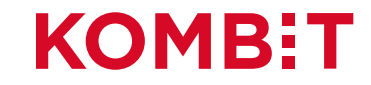